## **Configure Feeder for Single Sign-On**

Configuring Feeder for single sign-on (SSO) enables administrators to manage users of Citrix ADC. Users can securely log on to Feeder by using the enterprise credentials.

## **Prerequisite**

Browser Requirements: Internet Explorer 11 and above

## **To configure Feeder for SSO by using SAML:**

- 1. In a browser, type <https://feeder.co/login> and press **Enter**.
- 2. Type your Feeder admin account credentials (**E-mail** and **Password**) and click **Log in**.

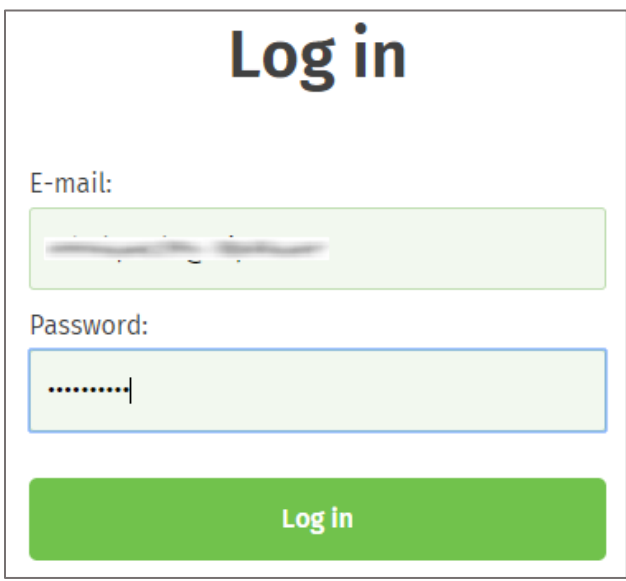

3. In the dashboard page, click the Settings icon in the top-left corner.

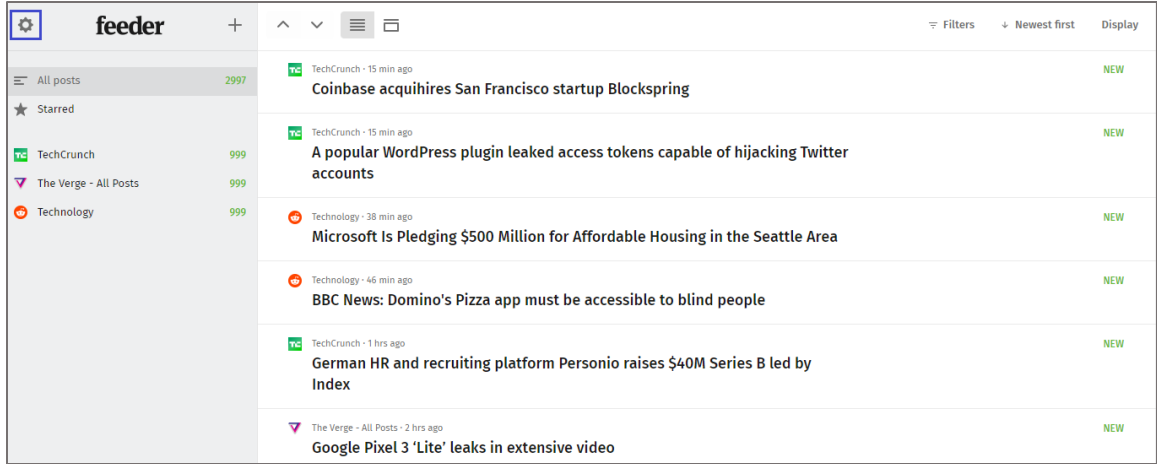

4. Click **Team** in the left pane.

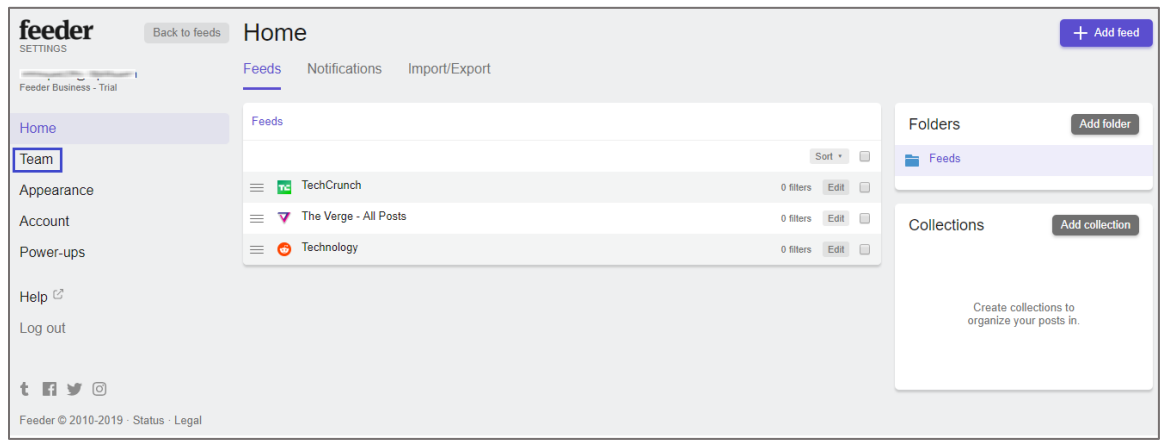

5. In the **Team** page, click the **SSO / SAML** tab and enter the values for the following fields:

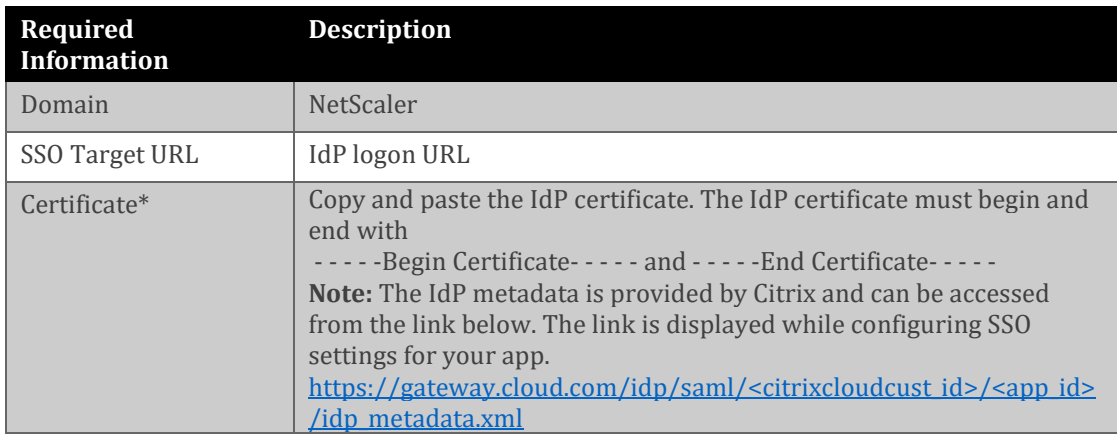

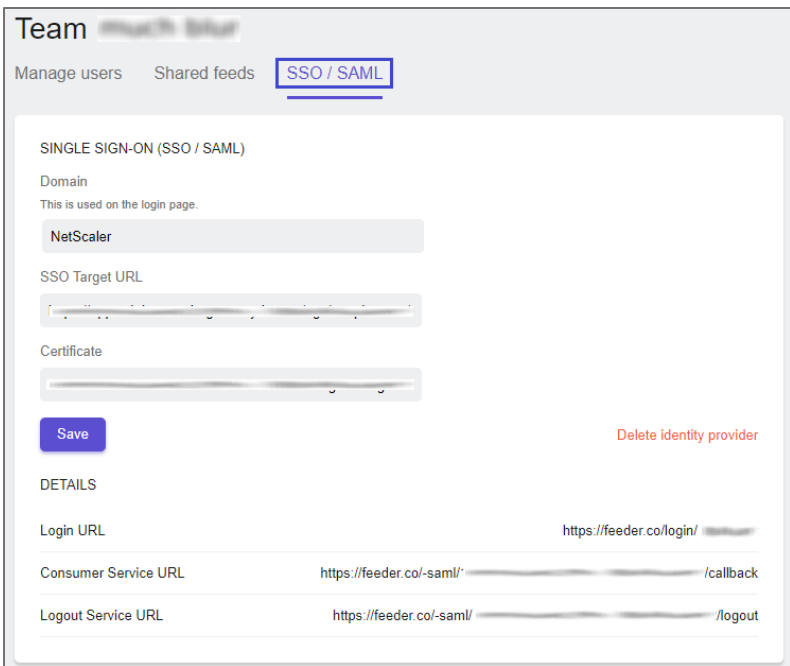

6. Finally, click **Save**.

**Note:** Note down the **Login URL**, **Consumer Service URL**, and **Logout Service URL** for IdP configuration.